# **SERVICE CORRECTIONNEL DU CANADA DIRECTION DES INSTALLATIONS SYSTÈMES DE SÉCURITÉ ÉLECTRONIQUES**

31 juillet 2014

# **EXIGENCES DE CONCEPTION**

# **POUR L'INTERFACE UTILISATEUR GRAPHIQUE DE L'OPÉRATEUR POUR LE SYSTÈME D'ALIMENTATION ET D'ÉCLAIRAGE DES UNITÉS RÉSIDENTIELLES**

# **TABLE DES MATIÈRES**

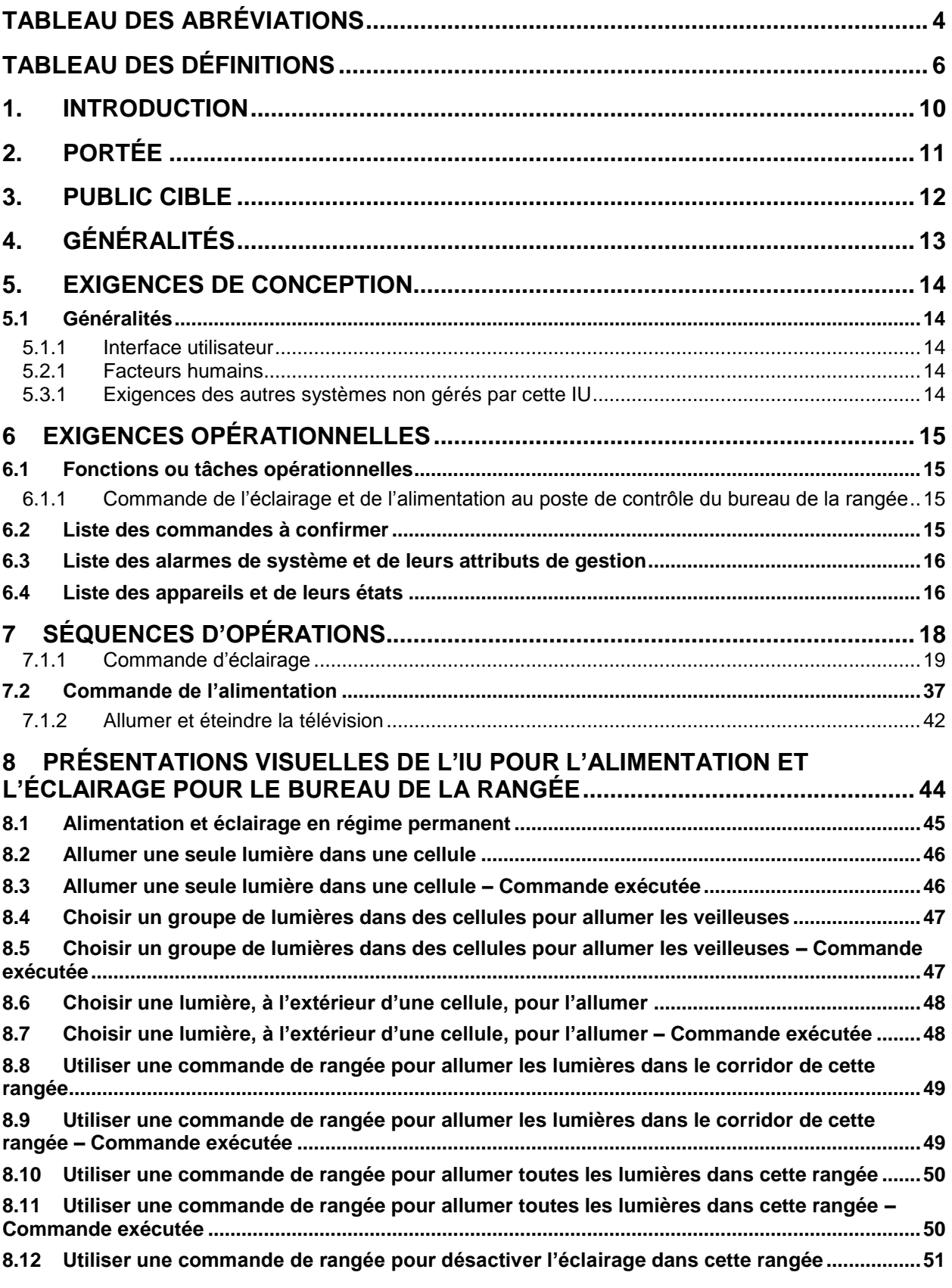

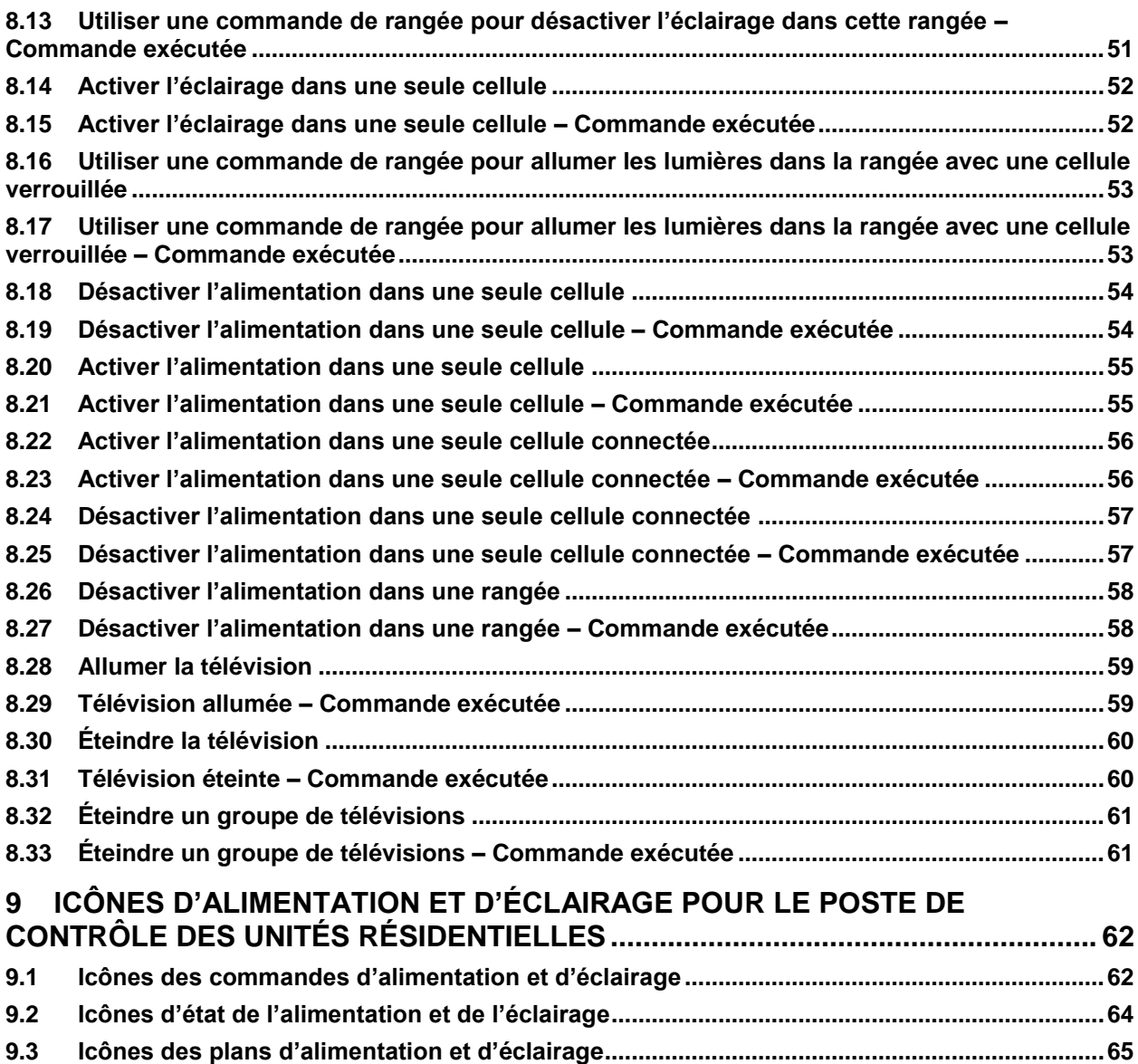

# **TABLEAU DES ABRÉVIATIONS**

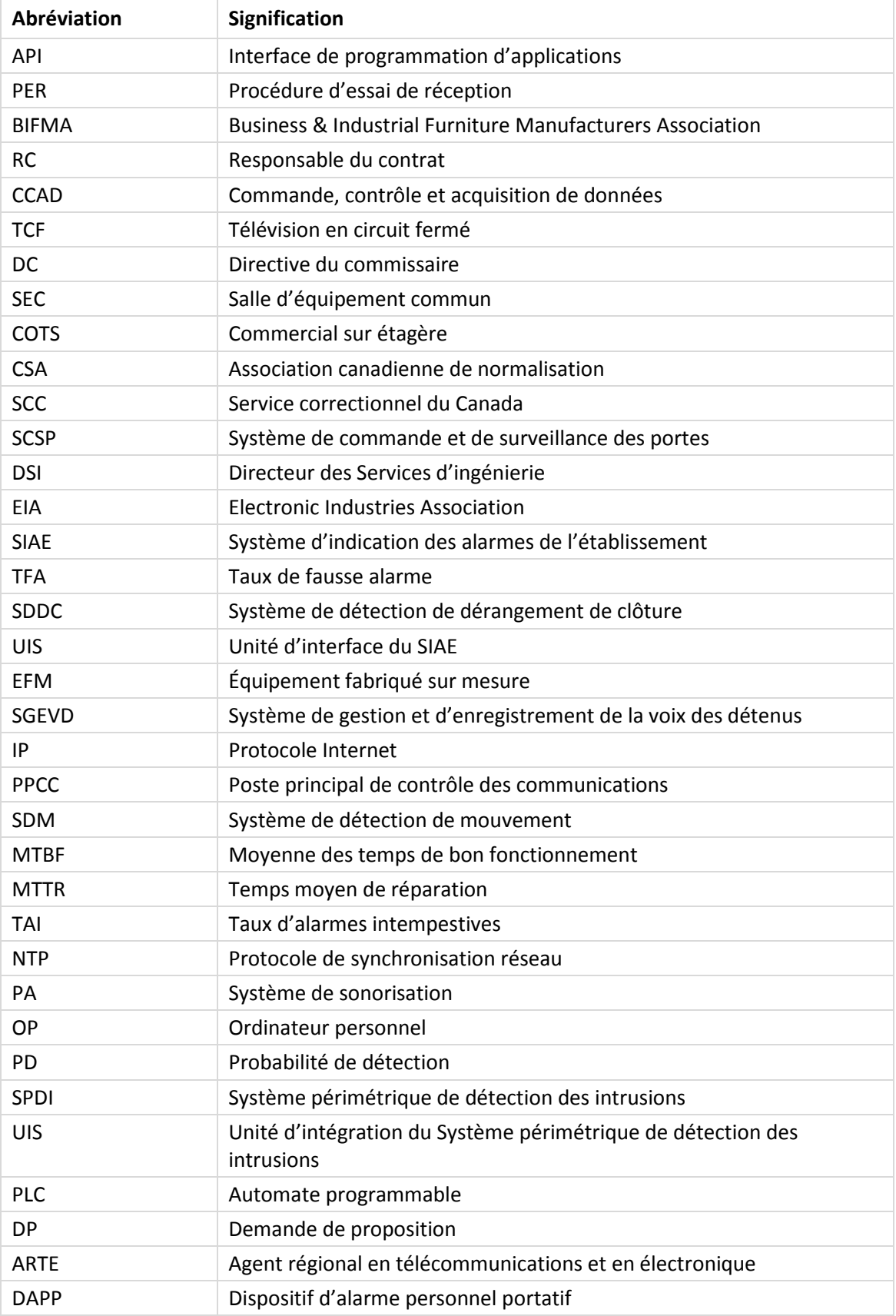

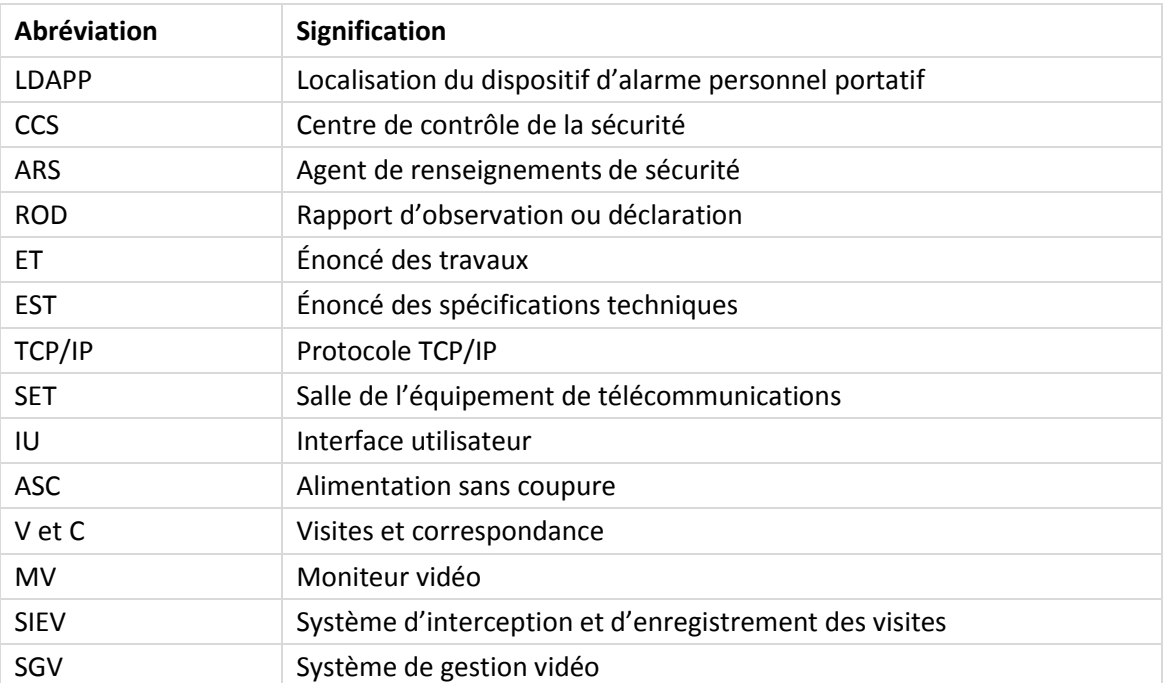

# **TABLEAU DES DÉFINITIONS**

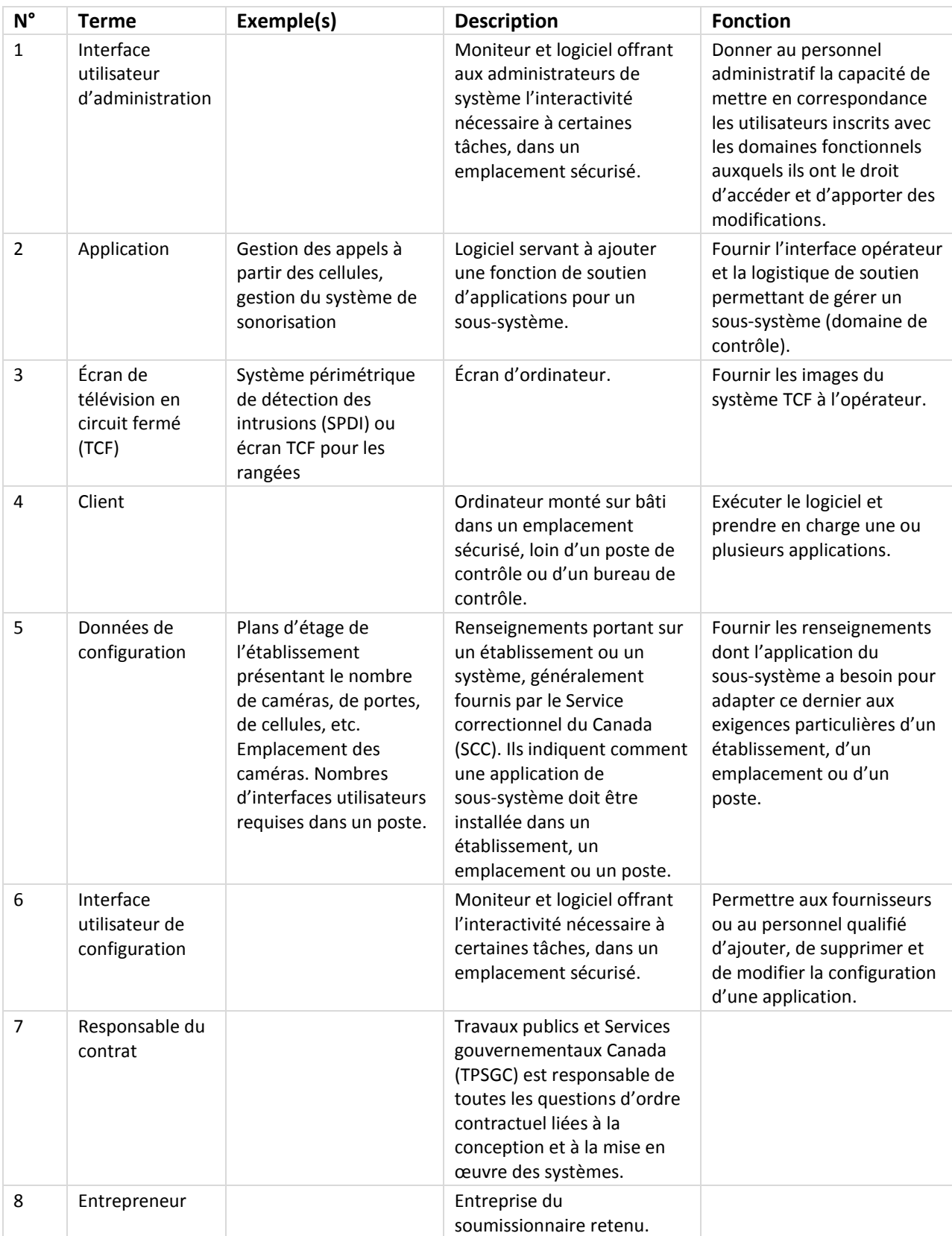

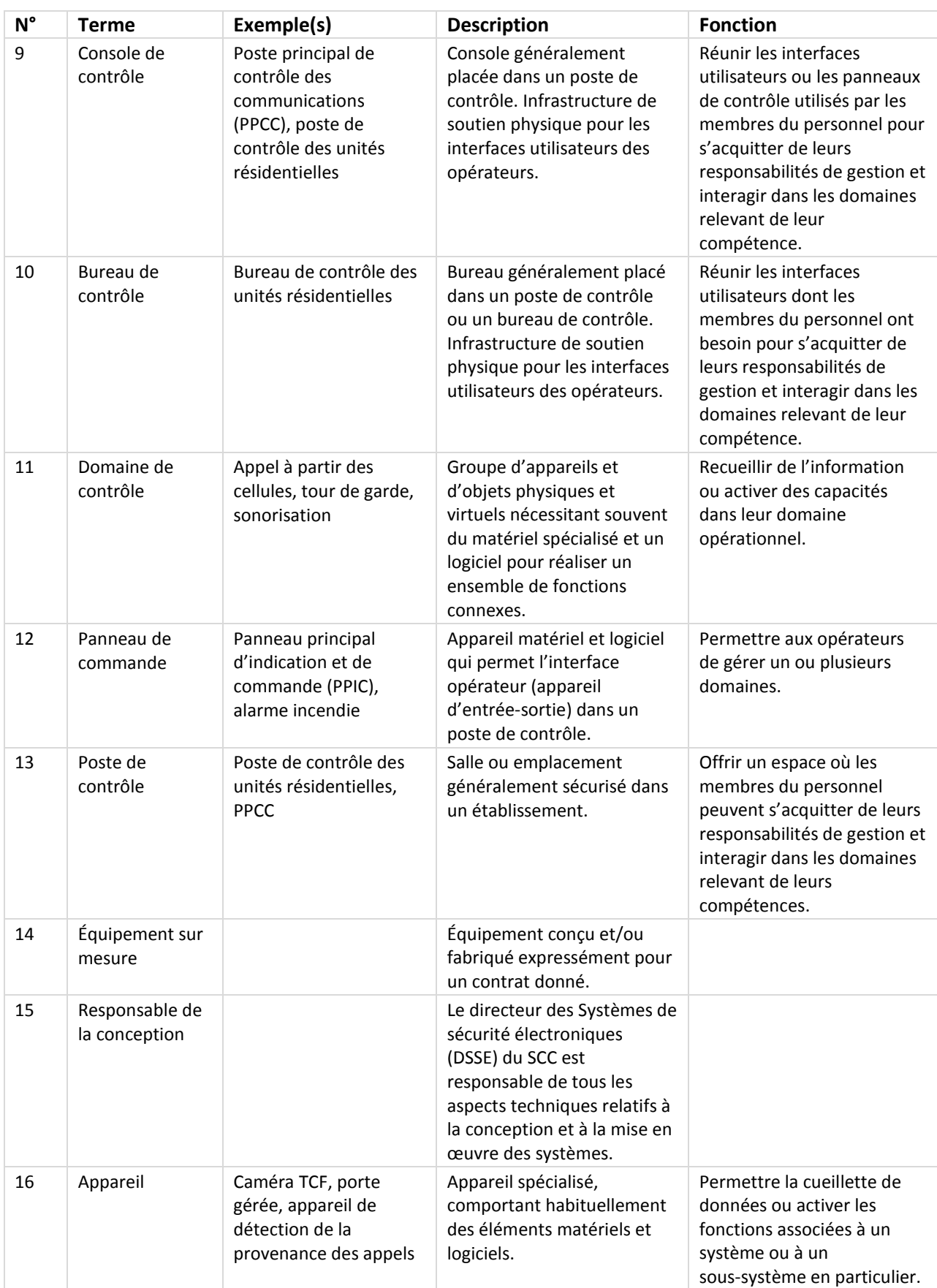

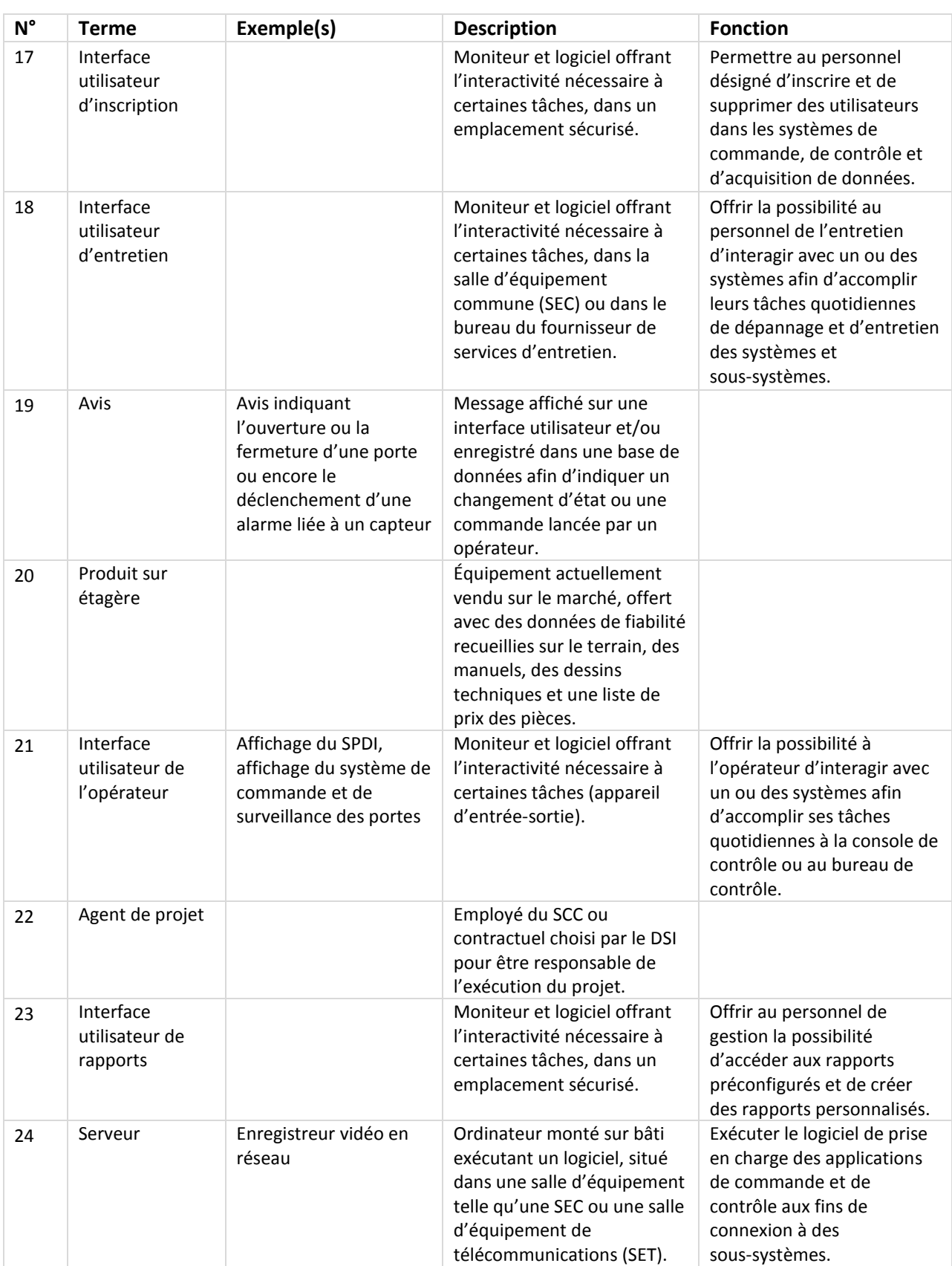

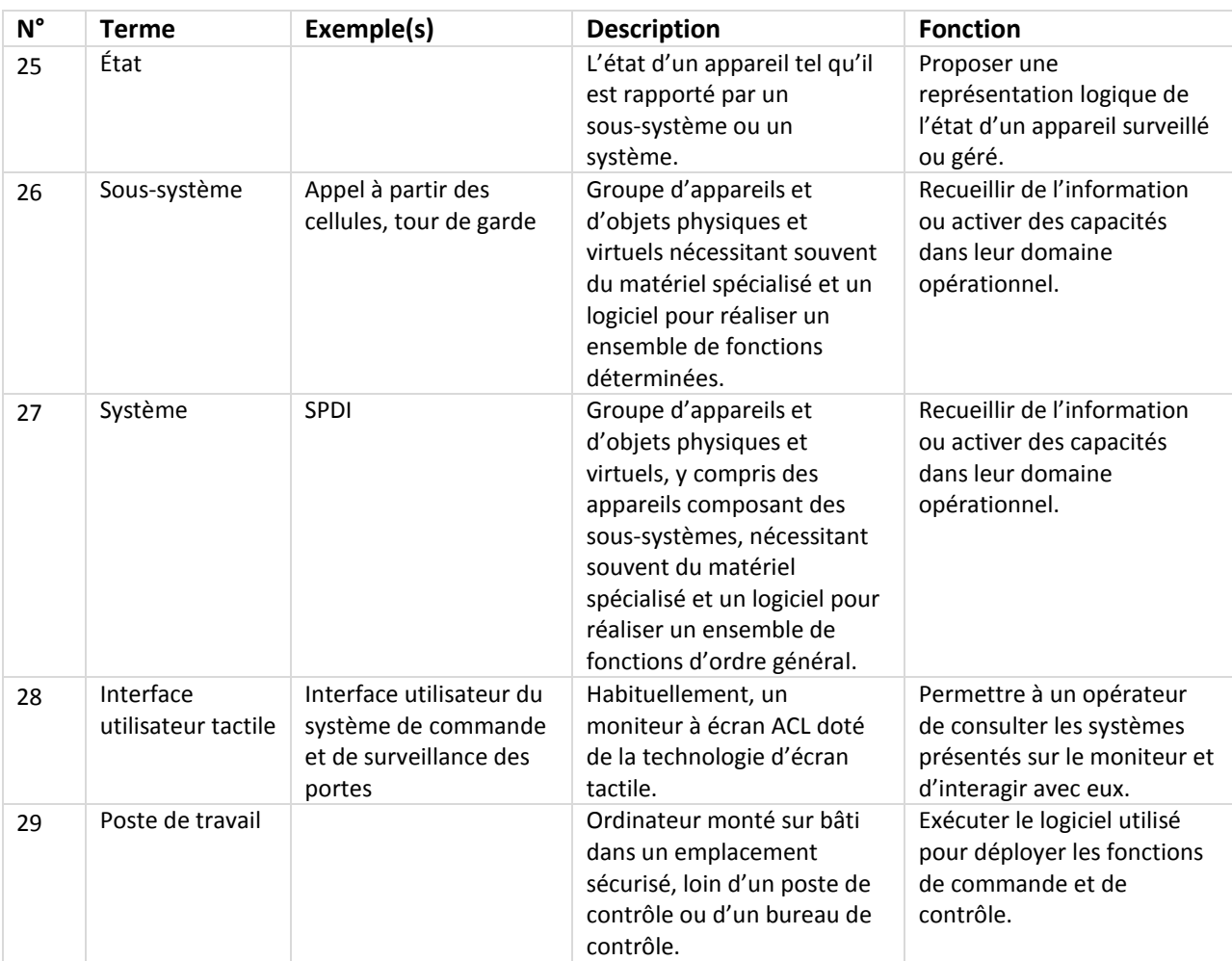

### **1. INTRODUCTION**

.1 L'interface utilisateur du système d'alimentation et d'éclairage vise à permettre au personnel opérationnel au poste de contrôle des unités résidentielles d'allumer ou d'éteindre l'alimentation et l'éclairage.

# **2. PORTÉE**

.1 La présente norme définit les fonctions et les processus opérationnels qui doivent être accessibles à partir de l'interface utilisateur pour le système employé aux fins de gestion et de contrôle du système d'alimentation et d'éclairage déployé dans les postes de contrôle des unités résidentielles des établissements correctionnels fédéraux. Elle ne précise pas la nature des données impliquées dans les processus, mais donne une description détaillée de l'interface personne-machine. Ce système doit partager des écrans avec le Système de commande et de surveillance des portes au niveau des postes de contrôle, s'ils proviennent du même fournisseur.

### **3. PUBLIC CIBLE**

.1 Le public cible comprend les éventuels développeurs, les fournisseurs et les responsables de la configuration de l'application logicielle, laquelle doit fournir l'interface personne-machine comptant les fonctions décrites dans la présente norme, ainsi que la logique permettant d'intégrer et de gérer les autres éléments du système, au besoin. La présente norme doit être lue conjointement avec celle de la configuration d'un poste de contrôle des unités résidentielles, puisque ce document définit l'étendue du système et fournit les échelles de valeurs et les paramètres requis pour déterminer la logique qui sous-tend l'interface utilisateur.

# **4. GÉNÉRALITÉS**

- .1 Le but premier du bureau de la rangée est de surveiller et de contrôler, au besoin, une ou plusieurs rangées d'un poste de contrôle des unités résidentielles. Les fonctions du poste de contrôle des unités résidentielles varient d'un établissement à l'autre.
- .2 Le poste de contrôle des unités résidentielles peut assurer la surveillance et/ou le contrôle des éléments suivants :
	- .1 SCSP pour les portes des cellules, les portes de sortie, les fenêtres et les portes dans les unités résidentielles;
	- .2 système de patrouille de sécurité;
	- .3 système d'appel à partir des cellules
	- .4 système d'alimentation et d'éclairage pour les cellules, ainsi que l'alimentation des téléviseurs et le contrôle des autres lumières;
	- .5 TCF;
	- .6 autres systèmes au fil de leur mise en place.
- .3 L'interface utilisateur (IU) doit être conçue pour prendre en charge plusieurs domaines de gestion de façon continue et transparente au fur et à mesure de l'expansion du système, en prenant en charge la représentation d'un seul domaine parmi tous les domaines à gérer dans la même interface utilisateur.
- .4 Sous l'angle de l'IU, le poste de contrôle des unités résidentielles se compose de deux principaux éléments :
	- .1 deux moniteurs d'état pour les systèmes de patrouille de sécurité et de contrôle relatifs à des fonctions comme l'appel à partir des cellules;
	- .2 quatre moniteurs d'état pour le SCSP relatifs à la surveillance et/ou au contrôle des points d'accès gérés par ce poste de contrôle des unités résidentielles (y compris les portes des cellules, les portes et les fenêtres) et à la commande de l'alimentation et de l'éclairage.
- .5 Le présent document couvre les systèmes de commande de l'alimentation et de l'éclairage.
- .6 Les moniteurs d'état affichent l'application de l'alimentation et de l'éclairage. Le système de sécurité intérieur en place (appelé SIAE) recueillera, enregistrera et affichera les signaux d'alarme dans le PPCC pour les alarmes qui y sont acheminées.
- .7 On peut recourir à cette capacité pour répondre à des exigences opérationnelles ou à des situations dans le cadre desquelles une interface utilisateur est défectueuse ou pour regrouper des fonctions des postes de contrôle à mesure que ces postes sont reconfigurés pour satisfaire aux exigences du personnel. La définition des redondances prévues pour les interfaces utilisateurs des postes de contrôle, au sein même du poste et auprès d'un autre poste de contrôle, doit être flexible et présentée dans les renseignements de configuration.
- .8 En général, les commandes découlant des actions de l'opérateur dans l'interface utilisateur et les événements qui occasionnent un changement de l'état d'un appareil entraîneront la publication d'un message qui sera « enregistré » dans les services sous-jacents d'enregistrement de données de la plateforme de prestation de services sur laquelle l'application est exécutée. Ces données peuvent être consultées et elles seront consultées à une date ultérieure à des fins de preuve, d'évaluation et de suivi.

# **5. EXIGENCES DE CONCEPTION**

### **5.1Généralités**

- .1 La commande de l'alimentation et de l'éclairage des cellules comprend une interface utilisateur présentée sur des unités individuelles d'affichage vidéo à écran tactile dans chaque poste de contrôle des unités résidentielles. En général, il y a deux IU par rangée.
- .2 Le système d'alimentation et d'éclairage partage l'IU avec le SCSP.
- .3 L'état des portes est toujours affiché sur l'IU, que le système choisi pour envoyer les commandes aux dispositifs soit le système d'alimentation et d'éclairage ou le système de commande et de surveillance des portes.

#### *5.1.1 Interface utilisateur*

- .1 L'interface utilisateur doit utiliser des icônes et respecter les lignes directrices fournies ou approuvées par le SCC.
- .2 La disposition préférée de l'affichage est fondée sur un plan d'étage simplifié de la totalité ou d'une partie d'une unité, selon l'espace disponible à l'écran. Dans la mesure du possible, on utilisera des icônes plutôt que des légendes textuelles.

#### *5.2.1 Facteurs humains*

.1 L'IU du poste de contrôle des unités résidentielles doit respecter les principes de conception généralement admis en matière de facteurs humains et être mise en œuvre conformément aux normes énoncées ci-dessous :

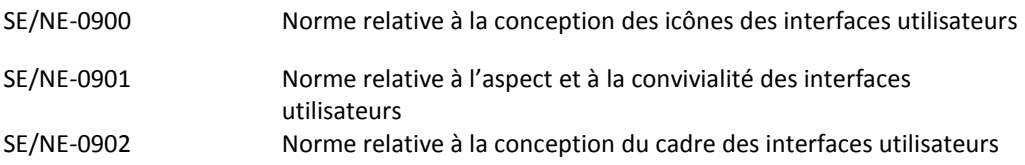

#### *5.3.1 Exigences des autres systèmes non gérés par cette IU*

.1 Aucune exigence pour le moment.

# **6 EXIGENCES OPÉRATIONNELLES**

#### **6.1 Fonctions ou tâches opérationnelles**

.1 Voici une liste des fonctions opérationnelles que le moniteur de surveillance et de contrôle dans le bureau de la rangée doit couvrir pour l'alimentation et l'éclairage des cellules.

#### *6.1.1 Commande de l'éclairage et de l'alimentation au poste de contrôle du bureau de la rangée*

#### .1 Éclairage

- .1 Allumer et éteindre l'éclairage ordinaire dans une cellule.
- .2 Choisir un groupe de cellules pour y allumer et éteindre l'éclairage ordinaire.
- .3 Allumer et éteindre les veilleuses dans une cellule.
- .4 Choisir un groupe de cellules pour y allumer et éteindre les veilleuses.
- .5 Activer et désactiver l'interrupteur d'éclairage utilisé par les détenus dans leurs cellules.
- .6 Choisir un groupe de cellules pour y activer ou désactiver les interrupteurs d'éclairage.
- .7 Allumer et éteindre l'éclairage (veilleuses incluses).
- .8 Choisir un groupe de cellules pour y allumer et éteindre l'éclairage (veilleuses incluses).
- .9 Allumer et éteindre l'éclairage dans une rangée au moyen de l'icône de la rangée.
- .10 Allumer et éteindre les veilleuses dans une rangée au moyen de l'icône de la rangée.
- .2 Alimentation
	- .1 Activer et couper l'alimentation dans une cellule.
	- .2 Activer et couper l'alimentation dans deux cellules connectées.
	- .3 Choisir un groupe de cellules pour y activer ou couper l'alimentation.
	- .4 Activer et couper l'alimentation dans une rangée.
	- .5 Activer et couper l'alimentation à un endroit à l'extérieur des cellules.
	- .6 Choisir plusieurs endroits à l'extérieur des cellules pour y activer ou couper l'alimentation.
- .3 Télévision
	- .1 Allumer ou éteindre une télévision
	- .2 Choisir plus d'une télévision à allumer ou à éteindre.
- .4 Alarmes et états des défaillances

#### **6.2 Liste des commandes à confirmer**

.1 Au bureau de la rangée, les commandes suivantes relatives à l'alimentation et à l'éclairage sont à confirmer.

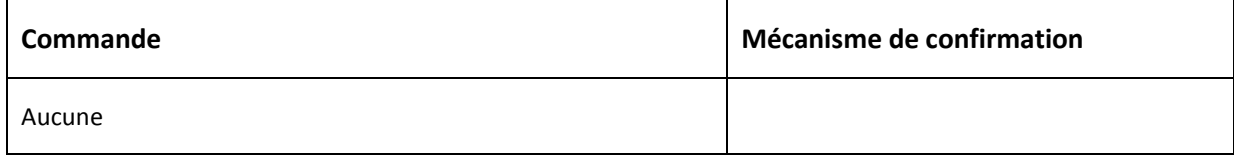

#### **6.3 Liste des alarmes de système et de leurs attributs de gestion**

.1 Voici les alarmes et les alertes qui sont générées, affichées et gérées à l'IU du bureau de la rangée.

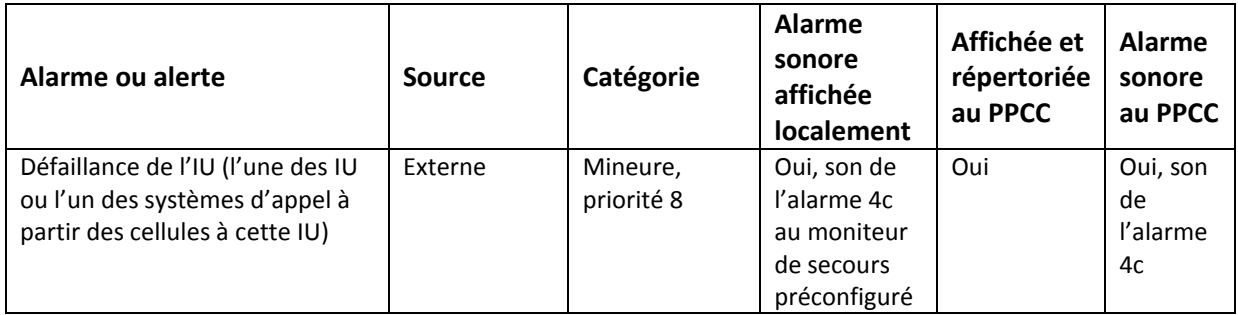

- .2 Quand une alarme de système est générée, il faut en accuser réception. Lorsque l'appareil redevient comme il était avant l'alarme, son état redevient normal. Aucune de ces alarmes n'est effacée ni remise à zéro à l'IU de l'agent de renseignements de sécurité (ARS). Le PPCC rétablira le poste de contrôle V et C au besoin.
- .3 L'utilisation de l'icône d'accuser réception de l'alarme permet d'accuser réception toutes les alarmes actives répertoriées dans l'IU.
	- .1 Lorsqu'une alarme est déclenchée par un appareil géré ou surveillé par cette IU :
	- .2 l'appareil affiche un état d'alarme et clignote;
	- .3 la fenêtre d'état détaillé s'ouvre et affiche les renseignements concernant l'alarme qui ont été désignés pour cet appareil (c.-à-d. déterminés par les données de configuration). L'icône d'alarme clignote en alternant entre les barres une, deux et trois sur l'icône. Le clignotement de l'icône du plan du site et de l'icône de l'état détaillé est synchronisé;
	- .4 une alarme sonore résonne;
	- .5 lorsque l'icône d'accuser réception de l'alarme est choisie, l'icône sur le plan du site cesse de clignoter et l'icône de l'alarme dans la fenêtre de l'état détaillé montre l'icône d'alarme sans barres, et l'alarme sonore s'éteint.
- .4 En cas de défaillance ou de sabotage, il n'y a aucune alarme pour l'alimentation, l'éclairage ou la télévision.

#### **6.4 Liste des appareils et de leurs états**

.1 Voir la section 9 pour le schéma des icônes.

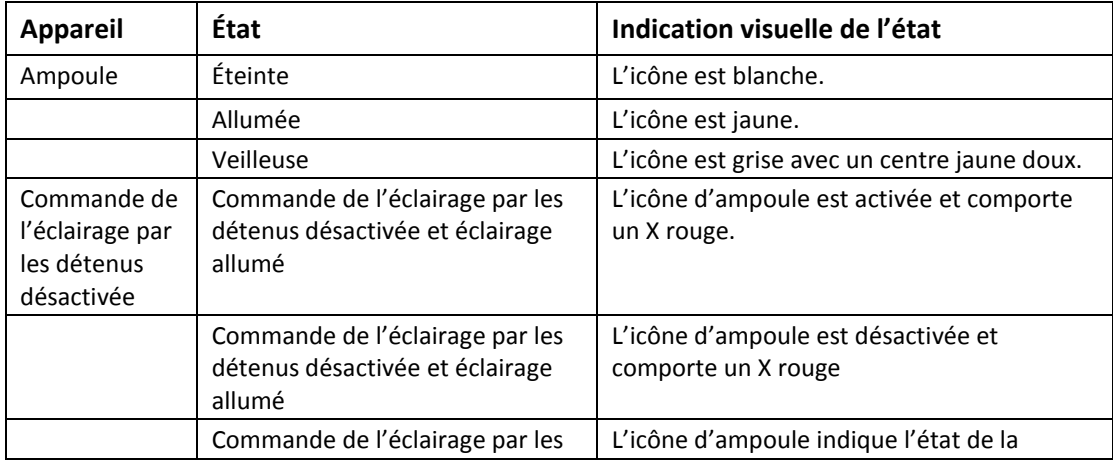

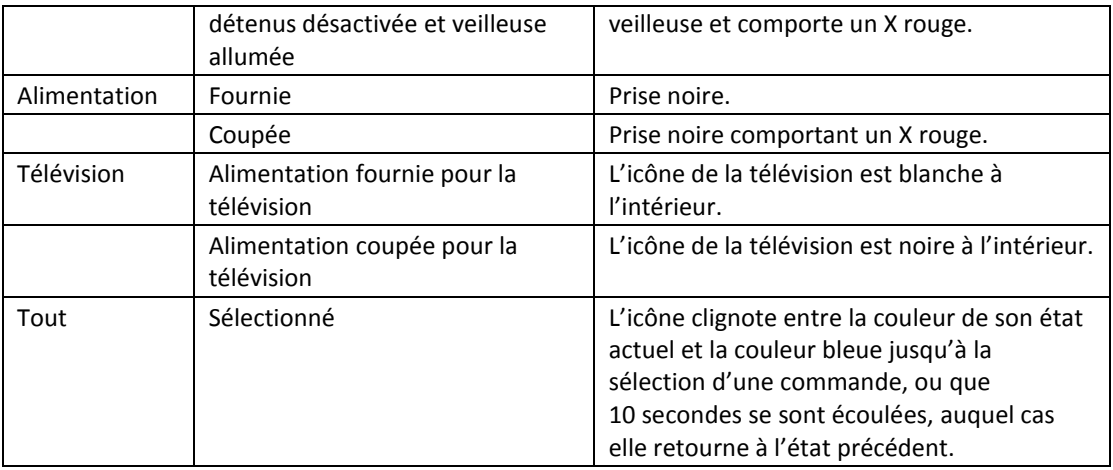

- .2 L'alimentation et l'éclairage peuvent commander l'éclairage des rangées, l'alimentation et l'éclairage dans les cellules des détenus et l'alimentation des télévisions.
- .3 Les icônes d'ampoule sont combinées aux icônes d'alimentation pour montrer les diverses combinaisons gérées dans différents types d'unités résidentielles.

# **7 SÉQUENCES D'OPÉRATIONS**

- .1 Les tableaux suivants montrent les séquences d'opérations que le système des bureaux de la rangée doit mettre en œuvre pour commander l'alimentation et l'éclairage. La section 8 présente des dispositions d'IU illustrant comment cette mise en œuvre doit s'effectuer.
- .2 Ce système de commande partagera probablement un moniteur avec d'autres systèmes. Des plans de site particuliers et par défaut s'appliquent à chaque système, et lorsqu'un système est sélectionné dans le panneau de sélection, le plan de site par défaut de ce système pour le poste de commande s'affiche. Lorsqu'un autre système est sélectionné, le plan de site par défaut de ce système s'affiche.
- .3 Si l'icône de rangée est utilisée pour sélectionner l'éclairage de la rangée, et que l'éclairage de nuit et l'éclairage ordinaire sont allumés dans la rangée, le fait de sélectionner éclairage éteint éteindra à la fois l'éclairage ordinaire et l'éclairage de nuit.
- .4 Dans certains cas, l'éclairage de la rangée ne comporte aucun interrupteur local et peut seulement être commandé à partir du poste de contrôle du bureau de la rangée.
- .5 Dans certains cas, des lumières ne peuvent pas être désactivées. Ces renseignements sont inclus dans les données de configuration.
- .6 Si une cellule verrouillée est sélectionnée, les commandes d'éclairage ne sont pas disponibles : la veilleuse est allumée automatiquement par la commande de verrouillage (ce n'est pas le cas de la commande de verrouillage de cellule).
- .7 Lorsque la rangée est sélectionnée, les commandes d'éclairage ne sont pas transmises aux cellules verrouillées.
- .8 Si l'éclairage est désactivé, l'agent peut quand même allumer ou éteindre des lumières ou des veilleuses. La commande de l'éclairage par les détenus reste désactivée.
- .9 Dans certains cas, l'alimentation de deux cellules est connectée, et le fait d'activer ou de couper l'alimentation dans une cellule active ou coupe l'alimentation dans l'autre cellule. Lorsque l'alimentation de deux cellules est connectée, quand l'icône d'alimentation et d'ampoule est choisie dans une cellule et clignote entre la couleur bleue et la couleur de l'état actuel, l'icône d'alimentation et d'ampoule de l'autre cellule clignote de la même manière pour indiquer que la commande sera transmise aux deux cellules.

#### *7.1.1 Commande d'éclairage*

.1 Allumer l'éclairage, allumer et éteindre les lumières dans une seule cellule, veilleuses allumées : les lumières sont éteintes et l'éclairage est activé, l'alimentation est activée, la télévision est éteinte.

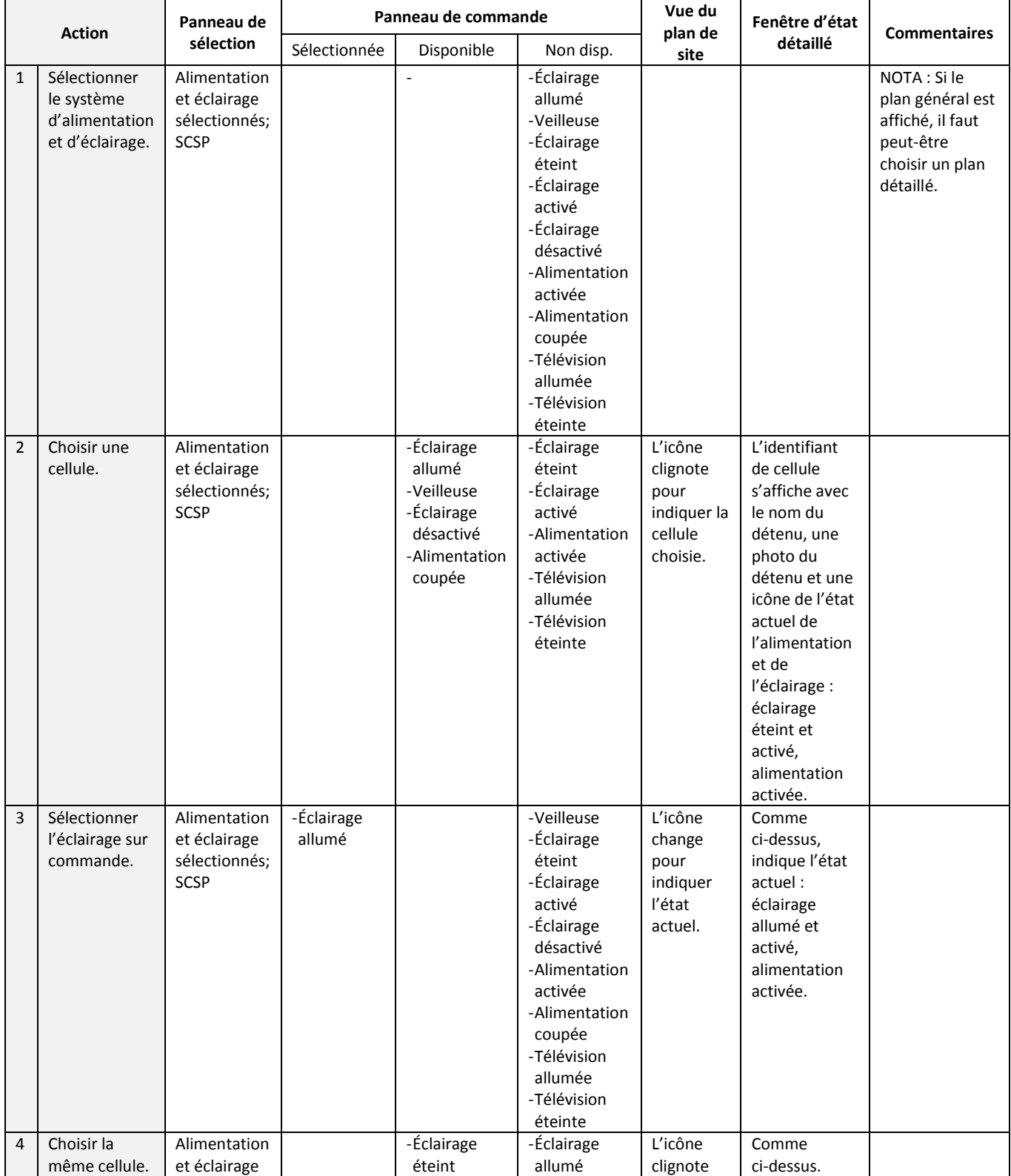

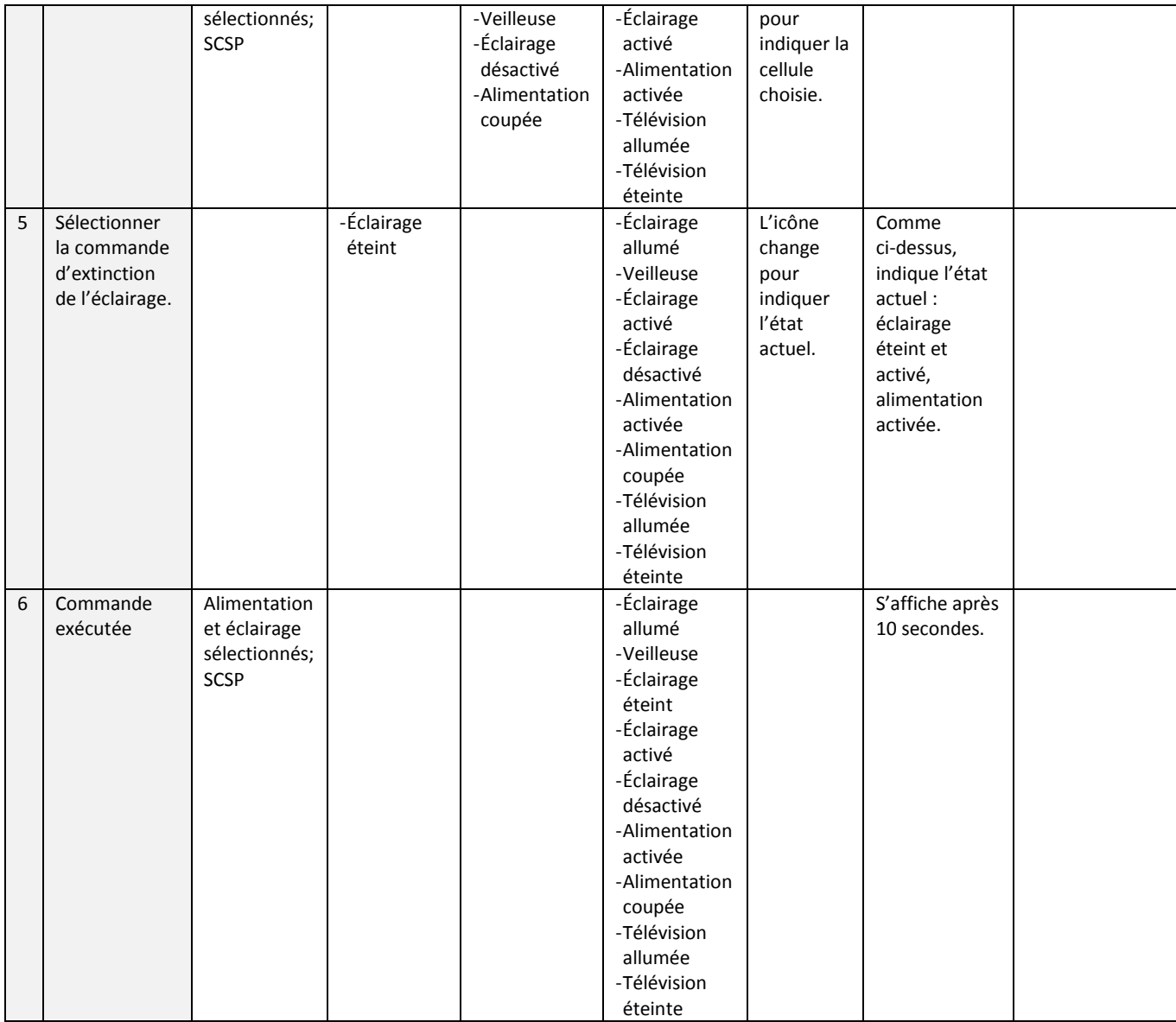

.2 Allumer et éteindre l'éclairage dans un groupe de cellules : les lumières sont allumées dans certaines cellules, elles sont éteintes dans d'autres et des veilleuses sont allumées dans certaines cellules.

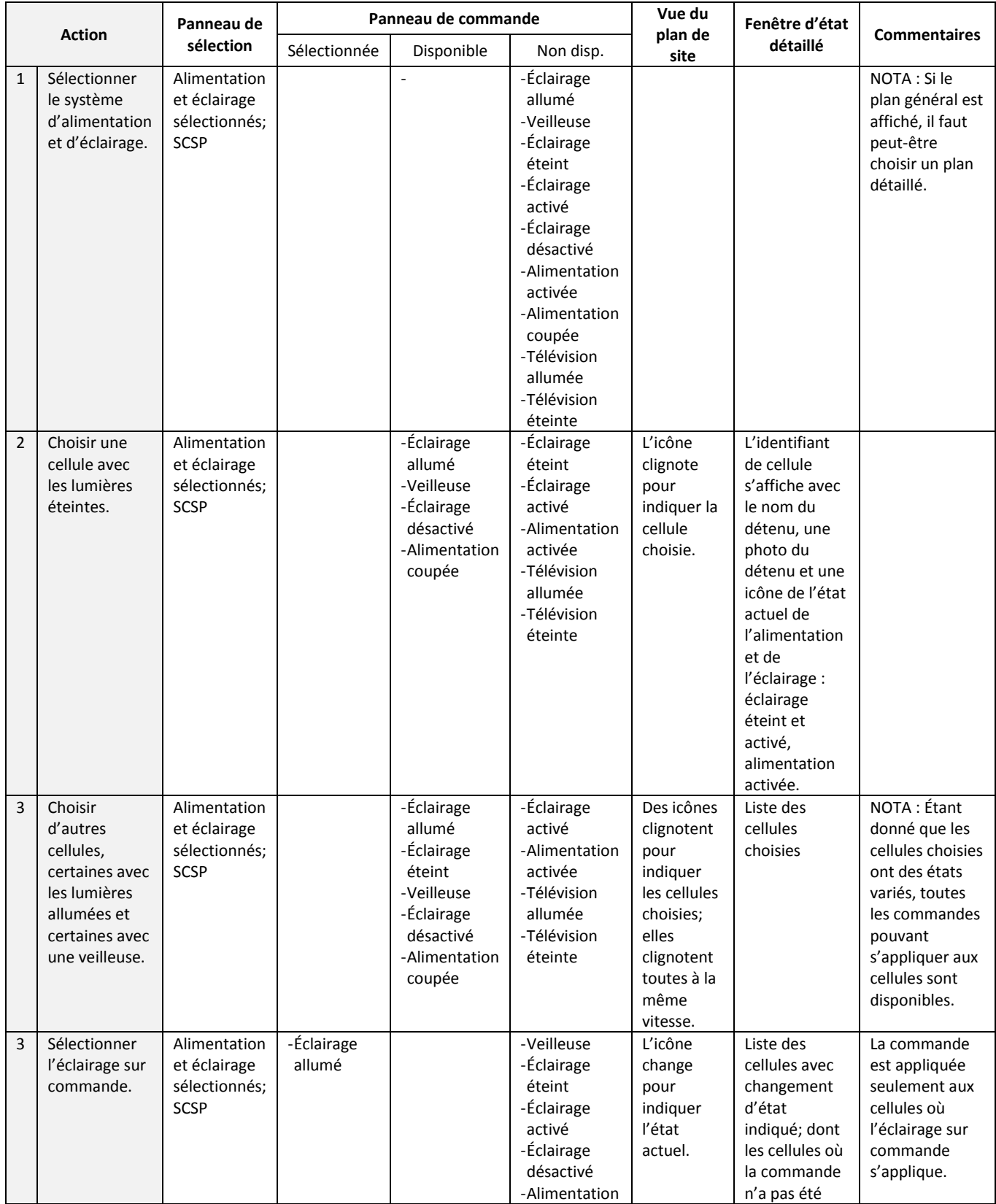

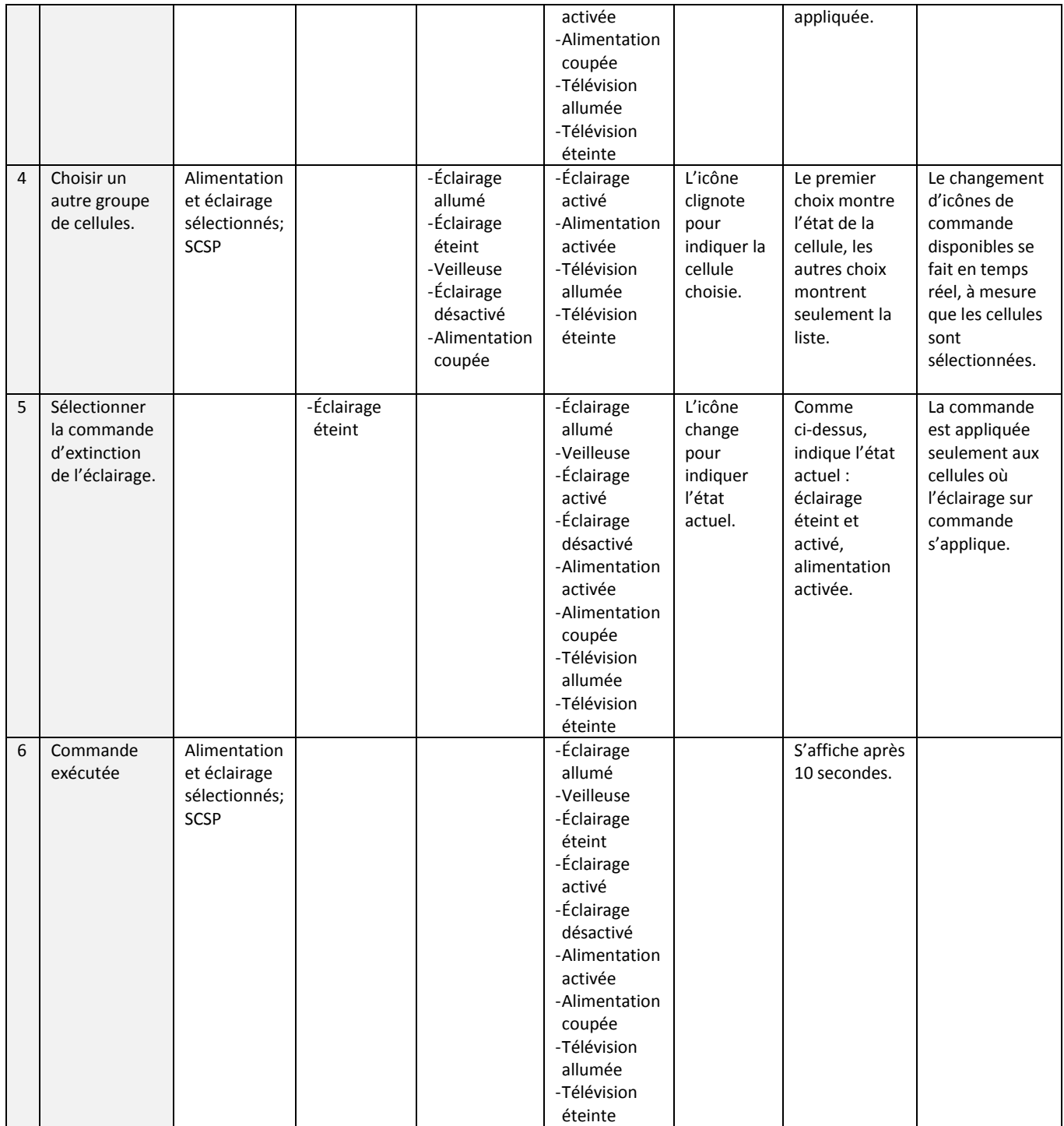

#### .3 Activer et désactiver l'interrupteur d'éclairage utilisé par les détenus dans les cellules pour allumer et éteindre les lumières, ainsi qu'allumer les veilleuses.

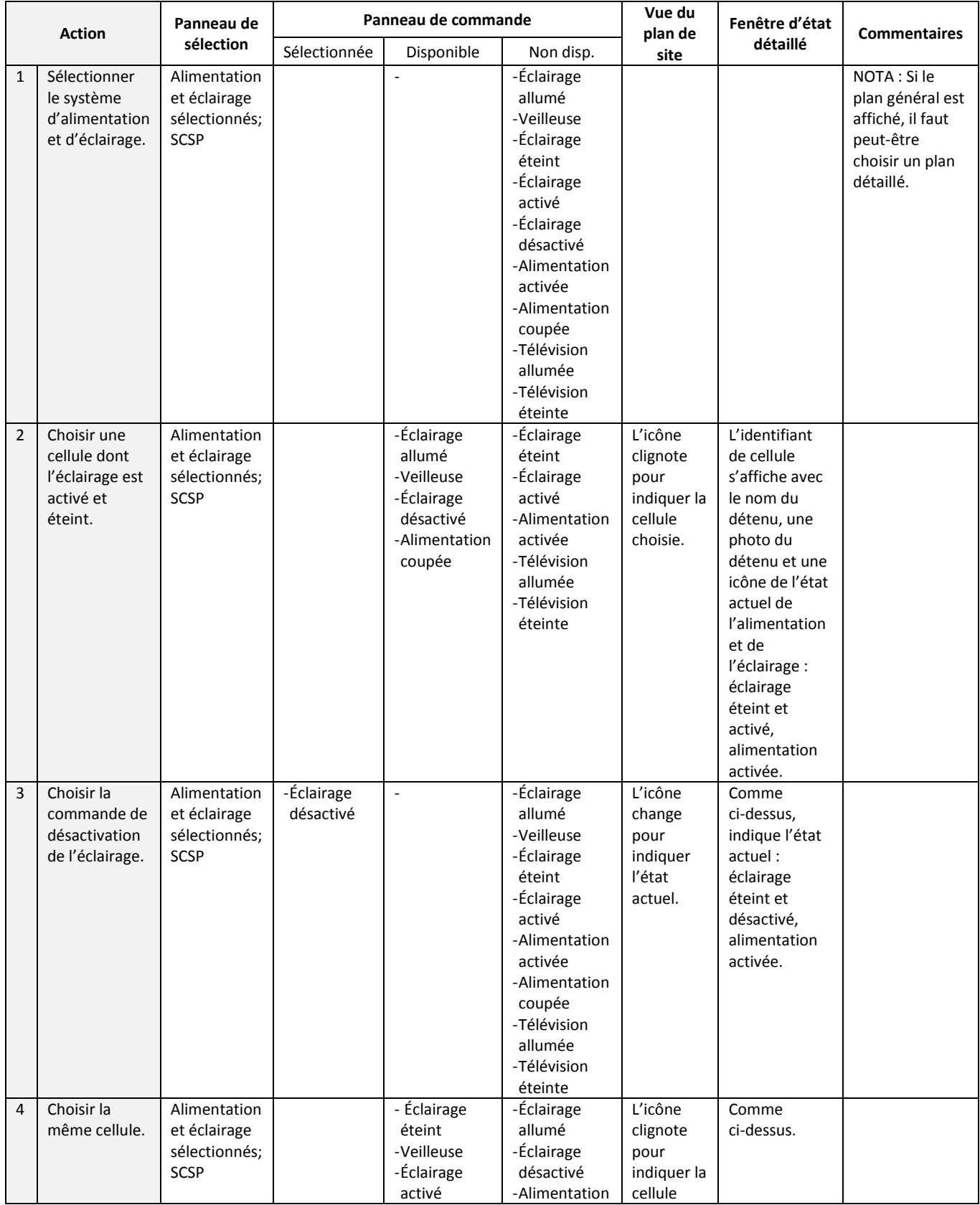

![](_page_23_Picture_500.jpeg)

![](_page_24_Picture_55.jpeg)

.4 Choisir un groupe de cellules pour activer ou désactiver l'interrupteur d'éclairage à l'intérieur des cellules.

![](_page_25_Picture_620.jpeg)

![](_page_26_Picture_618.jpeg)

![](_page_27_Picture_57.jpeg)

#### .5 Allumer et éteindre d'autres lumières (y compris les veilleuses).

![](_page_28_Picture_512.jpeg)

![](_page_29_Picture_272.jpeg)

#### .6 Choisir un groupe de lumières à allumer et à éteindre (y compris les veilleuses).

![](_page_30_Picture_564.jpeg)

![](_page_31_Picture_376.jpeg)

#### .7 Allumer et éteindre l'éclairage dans une rangée (y compris les veilleuses).

![](_page_32_Picture_586.jpeg)

![](_page_33_Picture_296.jpeg)

#### .8 Allumer et éteindre l'éclairage dans plus d'une rangée (y compris les veilleuses) : éclairage éteint, veilleuses allumées.

![](_page_34_Picture_588.jpeg)

![](_page_35_Picture_116.jpeg)

# **7.2 Commande de l'alimentation**

.1 Activer et couper l'alimentation dans une seule cellule; éclairage activé et allumé.

![](_page_36_Picture_509.jpeg)

ľ

![](_page_37_Picture_254.jpeg)

#### .2 Activer et couper l'alimentation de deux cellules connectées; éclairage allumé et activé, alimentation activée.

![](_page_38_Picture_596.jpeg)

![](_page_39_Picture_412.jpeg)

- .3 Activer et couper l'alimentation d'un groupe de cellules.
	- .1 Similaire à l'allumage et à l'extinction de l'éclairage pour un groupe de cellules. Les commandes sont disponibles ou non disponibles selon l'état de l'éclairage.
- .4 Activer et couper l'alimentation d'une rangée.
	- .1 Similaire à l'allumage et à l'extinction de l'éclairage d'une rangée.
- .5 Activer et couper l'alimentation à un endroit à l'extérieur d'une cellule.
	- .1 Similaire à l'allumage et à l'extinction de l'éclairage à un endroit à l'extérieur d'une cellule.
- .6 Choisir plusieurs endroits à l'extérieur d'une cellule pour activer ou couper l'alimentation.
	- .1 Similaire à l'allumage et à l'extinction de l'éclairage à un groupe d'endroits à l'extérieur d'une cellule.

#### *7.1.2 Allumer et éteindre la télévision*

.1 Allumer et éteindre une télévision.

![](_page_41_Picture_472.jpeg)

![](_page_42_Picture_240.jpeg)

### **8 PRÉSENTATIONS VISUELLES DE L'IU POUR L'ALIMENTATION ET L'ÉCLAIRAGE POUR LE BUREAU DE LA RANGÉE**

- .1 La section qui suit fournit quelques exemples de présentations visuelles des séquences d'opérations dans l'interface utilisateur. NOTA : lorsqu'une action entraîne un changement d'état simultané à différents endroits dans l'interface utilisateur, les actions qui se déroulent au même moment portent le même numéro. Lorsque les actions forment une série, la numérotation des étapes s'effectue par incrémentation. Lorsque plusieurs actions ont lieu au même moment, le même numéro est donné à chacune d'elles.
- .2 En général, le système d'alimentation et d'éclairage est configuré sur les mêmes affichages que le SCSP; et, en général, les icônes des portes sont toujours indiquées sur l'IU. Les icônes d'alimentation et d'éclairage sont toujours montrées lorsque l'icône du système d'alimentation et d'éclairage est sélectionné, puis elles sont affichées avec les icônes des portes.
- .3 Aux fins d'illustration, les symboles des portes pour le SCSP ne sont pas indiqués sur ces IU.
- .4 Voici des exemples de fonctions d'alimentation et d'éclairage.
	- .1 Alimentation et éclairage en régime permanent
	- .2 Allumer une seule lumière dans une cellule
	- .3 Allumer une seule lumière dans une cellule commande exécutée
	- .4 Choisir un groupe de lumières dans des cellules pour allumer les veilleuses
	- .5 Choisir un groupe de lumières dans des cellules pour allumer les veilleuses commande exécutée
	- .6 Choisir une lumière, à l'extérieur d'une cellule, pour l'allumer
	- .7 Choisir une lumière, à l'extérieur d'une cellule, pour l'allumer Commande exécutée
	- .8 Utiliser une commande de rangée pour allumer les lumières dans le corridor de cette rangée
	- .9 Utiliser une commande de rangée pour allumer les lumières dans le corridor de cette rangée – Commande exécutée
	- .10 Utiliser une commande de rangée pour allumer toutes les lumières dans cette rangée
	- .11 Utiliser une commande de rangée pour allumer toutes les lumières dans cette rangée – Commande exécutée
	- .12 Utiliser une commande de rangée pour désactiver l'éclairage dans cette rangée
	- .13 Utiliser une commande de rangée pour désactiver l'éclairage dans cette rangée Commande exécutée
	- .14 Activer l'éclairage dans une seule cellule
	- .15 Activer l'éclairage dans une seule cellule Commande exécutée
	- .16 Utiliser une commande de rangée pour allumer les lumières dans la rangée avec une cellule verrouillée
	- .17 Utiliser une commande de rangée pour allumer les lumières dans la rangée avec une cellule verrouillée – Commande exécutée
	- .18 Désactiver l'alimentation dans une seule cellule
	- .19 Désactiver l'alimentation dans une seule cellule Commande exécutée
	- .20 Activer l'alimentation dans une seule cellule
	- .21 Activer l'alimentation dans une seule cellule Commande exécutée
	- .22 Activer l'alimentation dans une seule cellule connectée
	- .23 Activer l'alimentation dans une seule cellule connectée Commande exécutée
	- .24 Désactiver l'alimentation dans une seule cellule connectée
	- .25 Désactiver l'alimentation dans une seule cellule connectée Commande exécutée
	- .26 Désactiver l'alimentation dans une rangée
	- .27 Désactiver l'alimentation dans une rangée Commande exécutée
- .28 Allumer la télévision
- .29 Allumer la télévision Commande exécutée
- .30 Éteindre la télévision
- .31 Éteindre la télévision Commande exécutée
- .32 Éteindre un groupe de télévisions
- .33 Éteindre un groupe de télévisions Commande exécutée

### **8.1 Alimentation et éclairage en régime permanent**

![](_page_44_Figure_9.jpeg)

#### **8.2 Allumer une seule lumière dans une cellule**

![](_page_45_Figure_3.jpeg)

**8.3 Allumer une seule lumière dans une cellule – Commande exécutée**

![](_page_45_Figure_5.jpeg)

### **8.4 Choisir un groupe de lumières dans des cellules pour allumer les veilleuses**

![](_page_46_Figure_3.jpeg)

**8.5 Choisir un groupe de lumières dans des cellules pour allumer les veilleuses – Commande exécutée**

![](_page_46_Figure_5.jpeg)

![](_page_47_Figure_2.jpeg)

![](_page_47_Figure_3.jpeg)

**8.7 Choisir une lumière, à l'extérieur d'une cellule, pour l'allumer – Commande exécutée**

![](_page_47_Figure_5.jpeg)

# **8.8 Utiliser une commande de rangée pour allumer les lumières dans le corridor de cette rangée**

![](_page_48_Figure_3.jpeg)

**8.9 Utiliser une commande de rangée pour allumer les lumières dans le corridor de cette rangée – Commande exécutée**

![](_page_48_Figure_5.jpeg)

# **8.10 Utiliser une commande de rangée pour allumer toutes les lumières dans cette rangée**

![](_page_49_Figure_3.jpeg)

**8.11 Utiliser une commande de rangée pour allumer toutes les lumières dans cette rangée – Commande exécutée**

![](_page_49_Figure_5.jpeg)

# **8.12 Utiliser une commande de rangée pour désactiver l'éclairage dans cette rangée**

![](_page_50_Figure_3.jpeg)

**8.13 Utiliser une commande de rangée pour désactiver l'éclairage dans cette rangée – Commande exécutée**

![](_page_50_Figure_5.jpeg)

### **8.14 Activer l'éclairage dans une seule cellule**

![](_page_51_Figure_3.jpeg)

#### **8.15 Activer l'éclairage dans une seule cellule – Commande exécutée**

![](_page_51_Figure_5.jpeg)

# **8.16 Utiliser une commande de rangée pour allumer les lumières dans la rangée avec une cellule verrouillée**

.1 En général, l'IU aurait l'air de ceci avec le SCSP et le système d'alimentation et d'éclairage sélectionnés. Les deux jeux d'icônes sont affichés pour indiquer la cellule verrouillée.

![](_page_52_Figure_4.jpeg)

**8.17 Utiliser une commande de rangée pour allumer les lumières dans la rangée avec une cellule verrouillée – Commande exécutée**

![](_page_52_Figure_6.jpeg)

![](_page_53_Figure_2.jpeg)

### **8.18 Désactiver l'alimentation dans une seule cellule**

#### **8.19 Désactiver l'alimentation dans une seule cellule – Commande exécutée**

![](_page_53_Figure_5.jpeg)

### **8.20 Activer l'alimentation dans une seule cellule**

![](_page_54_Figure_3.jpeg)

#### **8.21 Activer l'alimentation dans une seule cellule – Commande exécutée**

![](_page_54_Figure_5.jpeg)

#### **8.22 Activer l'alimentation dans une seule cellule connectée**

![](_page_55_Figure_3.jpeg)

**8.23 Activer l'alimentation dans une seule cellule connectée – Commande exécutée**

![](_page_55_Figure_5.jpeg)

![](_page_56_Figure_2.jpeg)

![](_page_56_Figure_3.jpeg)

**8.25 Désactiver l'alimentation dans une seule cellule connectée – Commande exécutée**

![](_page_56_Figure_5.jpeg)

### **8.26 Désactiver l'alimentation dans une rangée**

![](_page_57_Figure_3.jpeg)

# **8.27 Désactiver l'alimentation dans une rangée – Commande exécutée**

![](_page_57_Figure_5.jpeg)

#### **8.28 Allumer la télévision**

![](_page_58_Figure_3.jpeg)

### **8.29Télévision allumée – Commande exécutée**

![](_page_58_Figure_5.jpeg)

### **8.30Éteindre la télévision**

![](_page_59_Figure_3.jpeg)

### **8.31Télévision éteinte – Commande exécutée**

![](_page_59_Figure_5.jpeg)

### **8.32Éteindre un groupe de télévisions**

![](_page_60_Figure_3.jpeg)

### **8.33Éteindre un groupe de télévisions – Commande exécutée**

![](_page_60_Figure_5.jpeg)

# **9 ICÔNES D'ALIMENTATION ET D'ÉCLAIRAGE POUR LE POSTE DE CONTRÔLE DES UNITÉS RÉSIDENTIELLES**

.1 Toutes les icônes peuvent être obtenues au format PNG auprès du SCC.

### **9.1 Icônes des commandes d'alimentation et d'éclairage**

![](_page_61_Picture_217.jpeg)

![](_page_62_Picture_195.jpeg)

![](_page_63_Picture_262.jpeg)

# **9.2 Icônes d'état de l'alimentation et de l'éclairage**

![](_page_63_Picture_263.jpeg)

![](_page_64_Picture_316.jpeg)

# **9.3 Icônes des plans d'alimentation et d'éclairage**

![](_page_64_Picture_317.jpeg)

![](_page_65_Picture_518.jpeg)

![](_page_66_Picture_84.jpeg)